# **Transfer iTunes Movies to Android Tablet**

An iTunes to Android solution will show us how to make DRM iTunes movies, videos for playback on Android tablet or Android phone without any quality loss.

A few days ago, I bought a movie from iTunes and it has stored on my window 7 without any viewing? Is it possible that I transfer it to my android tablet and watch this iTunes movie without any restrictions? The Apple iTunes Store adopt a digital management system called FairPlay DRM. So we are limited to get iTunes movies playback on other devices except for iPad, iPhone, iPod, etc.

On the other hand, Google play supports both Android users and iOS users. For iOS users, we can watch paid Google play movies on iOS online. But Apple iTunes doesn't allow us to transfer paid movies to Google play or android devices. It only supports for iOS users. If we have multiple devices such as Samsung Galaxy s5/iPhone 6/Mac pro/Kindle Fire HDX, how can we easily watch iTunes movies without any trouble? Please forget this so called common sense: As iOS users, we must purchase iTunes movies; As Android users, we have to buy movies from Google play. In this guide, there is a solution that we can transfer iTunes protected movies to any Android tablet as you want.

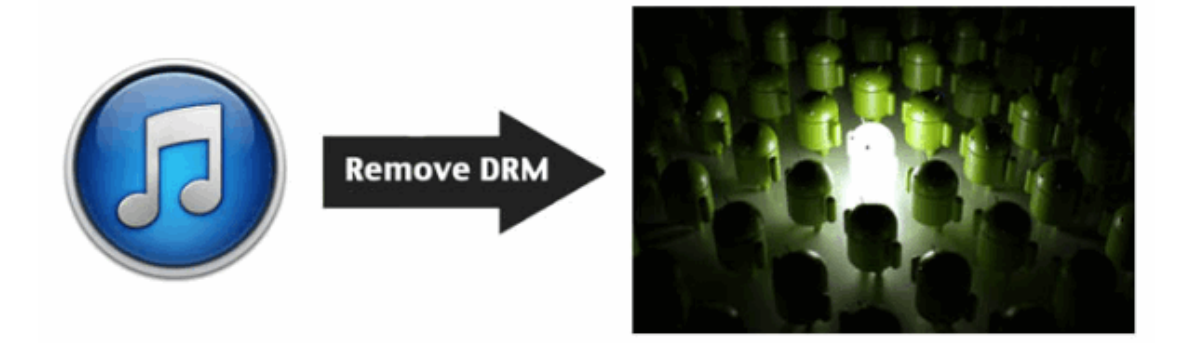

### Transfer iTunes movies to android tablet

Before upload iTunes movies to Google play, we need [Video Ultimate Converter for](http://www.imelfin.com/video-ultimate.html)  [Win](http://www.imelfin.com/video-ultimate.html) and convert iTunes movies to Google play. With the help of this program, we can make iTunes movies supported by any android devices or iOS devices. Let's see how imElfin Video Ultimate Converter works.

Download iTunes DRM Video Ultimate Converter for free:

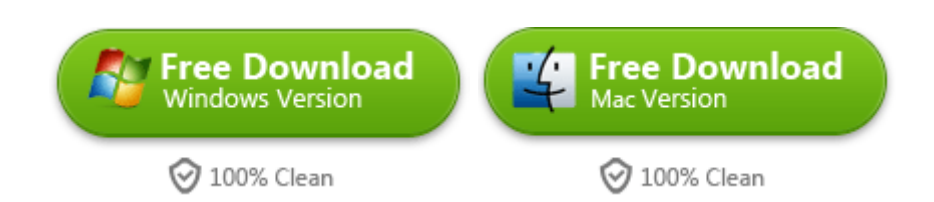

#### Step 1: Load DRM iTunes Movie Files

Download and install imElfin Video Ultimate Converter. Launch it and navigate to "File"->"Find DRM Files".

And it will pop up dialog which prompt you to locate iTunes DRM movies. Select your storage disk where you put iTunes movies and click "search". In my iTunes

library, the default folder of iTunes library is in the

C:\Users\Imelfin\Music\iTunes\iTunes Media. It will automatically find the

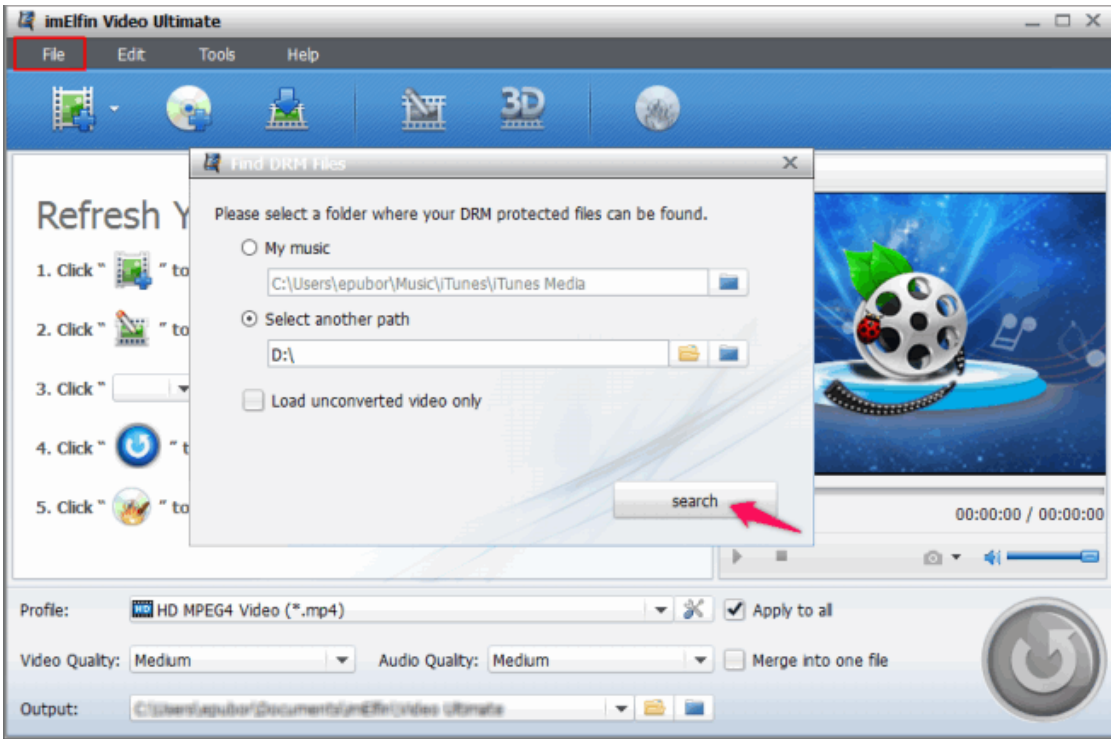

downloaded iTunes movies which you purchase.

#### Step 2: Choose HD MP4 as the output format

Click the drop-down list of "Profile", you will find multiple different formats which is up to 100+ video formats. Just choose "HD MPEG Video(\*.mp4)" for android tablet. Of course, you can choose the "Tablet PC" option according to your tablet type.

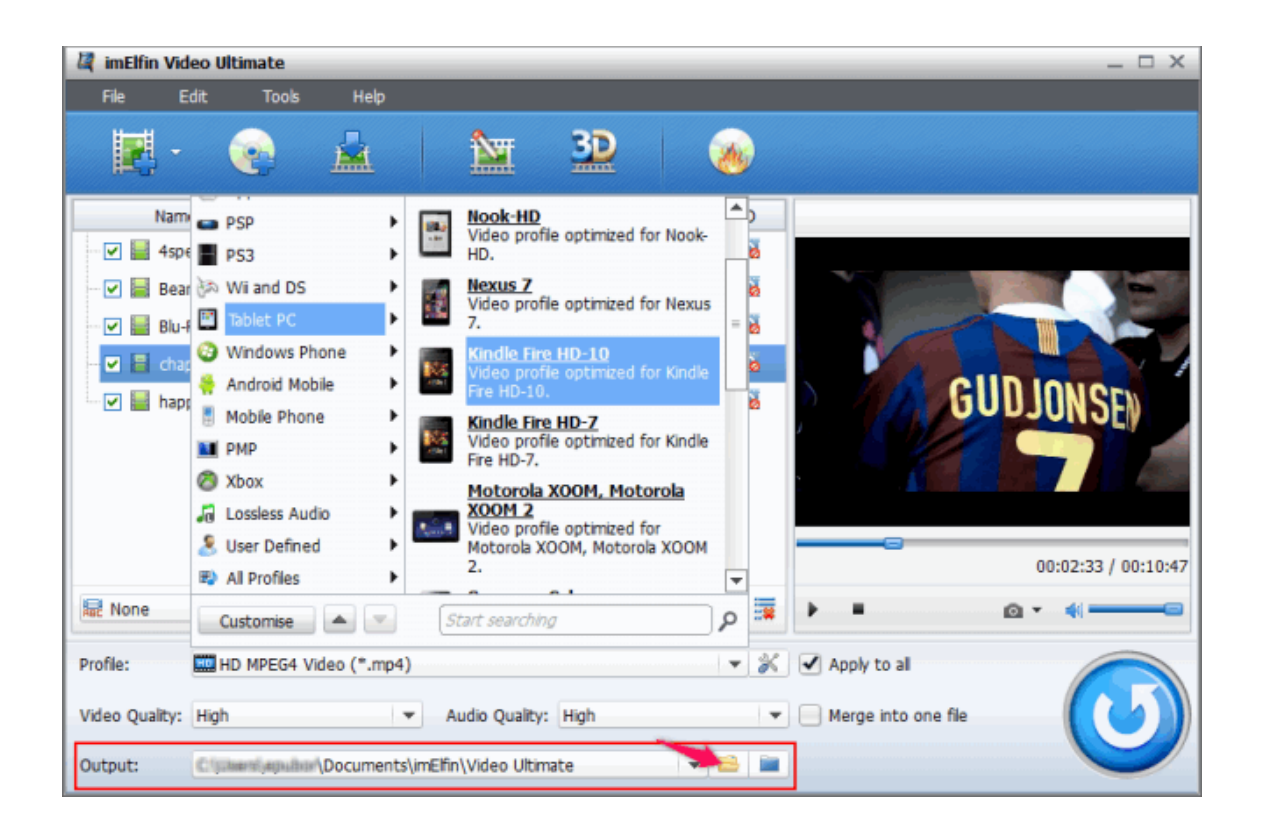

And connect your android tablet device to computer using USB cable. You device should appear in "My Computer", go back to the interface of imElfin Video Converter. In the Output Folder area, click "File" icon and choose the output folder to save the converted videos. For example, I save the converted video in the C:\Users\Mitch\Videos.

### Step 3: Start converting DRM iTunes movies to android tablet

After we finish all the settings, click "Convert" button to make iTunes movies transform.

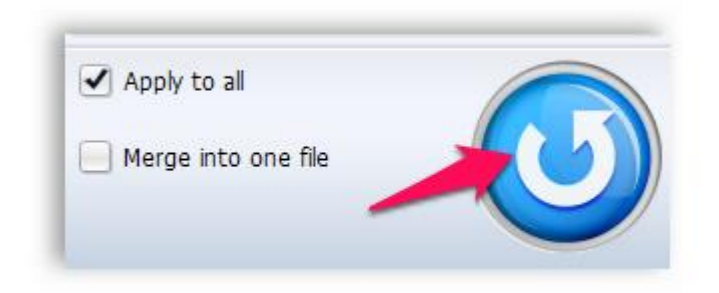

#### Step 4: Copy DRM free iTunes videos to Android

Once all the conversion finished, transfer all the DRM free iTunes videos to our android tablet now! Just drag the converted movies to where you would like it. For example, I hold on the converted Tooth Fairy\_01 movies and move mouse to the memory location. At last, release the mouse button.

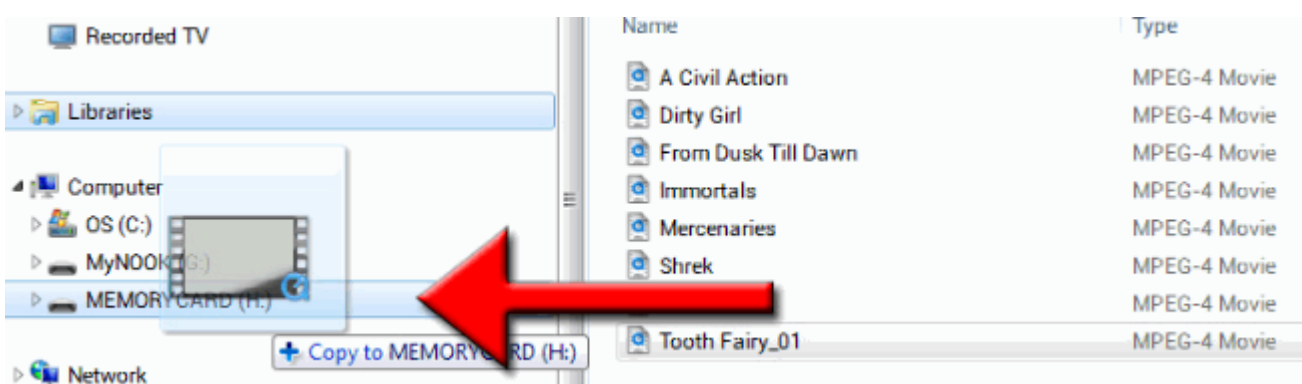

Download iTunes DRM Video Ultimate Converter for free:

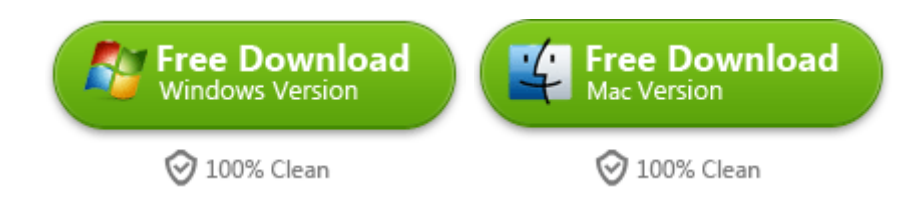

## Related Reading:

We can only play iTunes movies on Apple authorized devices. And how can

[we play iTunes Movies on Kindle Fire?](http://www.imelfin.com/how-to-transfer-itunes-movies-to-kindle-fire.html)

If iTunes library is mess up with the missing Album Artwork and duplicate

songs, so you should know [4 iTunes album artwork.](http://www.imelfin.com/4-itunes-album-artwork-finder-you-must-know.html)

[There are three ways for us to play videos on Nexus 7 2:](http://www.imelfin.com/how-to-play-videos-on-nexus-7-2.html) Install Adobe Flash

Player, video player and iTunes video converter.

This PDF is generated upon

[http://www.imelfin.com/transfer-itunes-movies-to-android-tablet.html,](http://www.imelfin.com/transfer-itunes-movies-to-android-tablet.html) the

original author is *imElfin*.